# **Oracle® Healthcare Master Person Index**

Quick Start Guide for Deduplicating Source System Objects

Release 2.0.13

#### E78933-01

August 2016

This document is intended for OHMPI consultants on how to quickly take advantage of the new deduplicateSystemObject API which is introduced in the OHMPI 2.0.13 patch. The deduplicateSystemObject API avoids creating a new source system object for each transaction. It reduces the need for a large database storage and disk I/O for a large volume of input data set with lots of matches from the same source systems. For more information about this feature, see the following OHMPI 2.0.13 documentation:

- Oracle Healthcare Master Person Index Configuration Reference
- Oracle Healthcare Master Person Index Message Processing Reference
- Oracle Healthcare Master Person Index Real-time Loader User's Guide

This document contains the following sections:

- Prerequisite on page 1-1
- Configuring OHMPI Application on page 1-1
- Deduplication Merge and Unmerge Policies on page 1-3
- Rebuilding and Redeploying OHMPI Application on page 1-4
- Using deduplicateSystemObject EJB and deduplicateSystemRecord WS APIs on page 1-4
- DeduplicationOption on page 1-4
- Run-time Loader on page 1-4
- Configuring Run-time Loader on page 1-4
- Post Process on page 1-5
- Post Process Sample on page 1-5

## Prerequisite

Follow the *Oracle Healthcare Master Person Index Installation Guide* for 2.0.13 patch release to install the patch.

# **Configuring OHMPI Application**

For an existing or a new OHMPI project, you must verify the project settings to make sure it is configured correctly for the use cases.

**1.** Enable the *MostRecentReceived* option for the global weighted survivor calculator strategy.

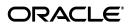

See the following sample settings in update.xml:

```
<WeightedCalculator module-name="WeightedSurvivorCalculator"
      parser-class="com.sun.mdm.index.configurator.impl.WeightedCalculatorConfig">
      <default-parameters>
            <parameter>
                  <quality>SourceSystem</quality>
                  <preference>AAA</preference></preference>
                  <utility>100.0</utility>
            </parameter>
            <parameter>
                  <quality>SourceSystem</quality>
                  <preference>BBB</preference></preference>
                  <utility>100.0</utility>
            </parameter>
            <parameter>
                  <quality>MostRecentModified</quality>
                  <utility>75.0</utility>
            </parameter>
            <parameter>
                  <quality>MostRecentReceived</quality>
                  <utility>100.0</utility>
            </parameter>
      </default-parameters>
</WeightedCalculator>
```

#### Weighted Calculator MostRecentReceived Strategy:

This strategy ranks the field values from the most recent received source system based on the last modified timestamp of the objects. The advantage of this strategy is that not all the source system records that are matched are retrieved for updating an enterprise object. Only the most recent modified source system record is retrieved from the MPI database when a match is found for the incoming source system record. It reduces disk I/O especially for the input data set with lots of matches.

If you execute the run-time loader (RTL) against the MPI database with the loaded data, you must enable this flag for executing the deduplicateSystemObject API.

**2.** Increase *system-assigned-localid-length*.

The deduplicateSystemObject API generates an internal local identifier and assigns it to the source system record. By default, the length of system-assigned local identifier is 10.

```
<MasterControllerConfig module-name="MasterController"
parser-class="com.sun.mdm.index.configurator.impl.master.MasterControllerConfig
uration">
< system-assigned-localid-length >10</ system-assigned-localid-length >
</MasterControllerConfig>
```

When you load a large volume of data, you must increase its value in master.xml.

**3.** Disable system-localid-deduplication-enabled.

If system-localid-deduplication-enabled is true, the local identifier of each source system that you assign and contained in the incoming message will be used combining with the system-assigned local identifier by the deduplicateSystemObject API. If system-localid-deduplication-enabled is false, the local identifier that you assign in the incoming message will always be ignored. By default, system-localid-deduplication-enabled is set to false in master.xml. <MasterControllerConfig module-name="MasterController" parser-class="com.sun.mdm.index.configurator.impl.master.MasterControllerConfig uration">

```
<system-localid-deduplication-enabled>false</system-localid-deduplication-enabl
ed >
</MasterControllerConfig>
```

4. Enable *sameSystemMatch*.

This parameter indicates whether the MPI matches two records that originated from the same source system whose matching weight falls above the match threshold. If SameSystemMatch is set to true, no assumed matches are made between records associated with the same system. If SameSystemMatch is set to false, assumed matches can be made between records associated with the same system. Set it to false to execute deduplicateSystemObject in master.xml.

```
<parameter>
   <parameter-name>SameSystemMatch</parameter-name>
   <parameter-type>java.lang.Boolean</parameter-type>
   <parameter-value>false</parameter-value>
   </parameter>
   </parameters>
</DecisionMakerConfig>
```

**5.** If you update your existing project using the 2.0.13 patch, you must add a new sequence count in SBYN\_SEQ\_TABLE by executing the following SQL statement:

INSERT INTO SBYN\_SEQ\_TABLE VALUES ('SYSTEM\_ASSIGNED\_LOCALID', 0);

## **Deduplication Merge and Unmerge Policies**

To merge two enterprise objects and unmerge the merged enterprise object, you must configure the deduplication merge and unmerge policies. You must also configure the local Id validation. Add the following update policies in update.xml:

```
<UpdateManagerConfig module-name="UpdateManager"
parser-class="com.sun.mdm.index.configurator.impl.UpdateManagerConfig">
<EnterpriseMergePolicy>
com.sun.mdm.index.update.DeduplicationMergePolicy
</EnterpriseMergePolicy>
com.sun.mdm.index.update.DeduplicationUnmergePolicy
com.sun.mdm.index.update.DeduplicationUnmergePolicy
</LenterpriseUnmergePolicy>
</UpdateManagerConfig>
```

#### Also, replace the local-id validation rule in validation.xml with the following:

```
<rule name="validate-local-id" object-name="SystemObject" class="com.sun.mdm.index.objects.metadata.validation.SystemAssignedLocalIdValidato r"/>
```

# **Rebuilding and Redeploying OHMPI Application**

After you modify the OHMPI application configuration, rebuild and redeploy the OHMPI application.

# Using deduplicateSystemObject EJB and deduplicateSystemRecord WS APIs

After you redeploy the OHMPI application, you can use the deduplicateSystemObject EJB and deduplicateSystemRecord WS APIs to deduplicate source system records.

# **DeduplicationOption**

You must specify parameters for DeuplicationOption for both deduplicateSystemObject EJB and deduplicateSystemRecord WS APIs. Use the default values.

For more information, see *Oracle Healthcare Master Person Index Message Processing Reference*.

- matchThreshold: By default, the deduplication process uses the match threshold configured in master.xml. This parameter takes precedence over the one configured in master.xml. The default is 0.
- **transactionOption**: The following are the valid options:
  - **TRANSACTION\_LOG\_DELTA\_DISABLED**: The delta information (BLOB) of each transaction log is not persisted.
  - **TRANSACTION\_LOG\_DELTA\_ENABLED**: The delta information (BLOB) of each transaction log is persisted.

The default value is TRANSACTION\_LOG\_DELTA\_ENABLED.

- **searchId**: The default value is BLOCKER-SEARCH.
- weighted: The default value is true.
- **replaceSO**: The default value is true.

## **Run-time Loader**

Generate and install the run-time loader (RTL). For information, see *Oracle Healthcare Master Person Index Real-time Loader User's Guide*.

# **Configuring Run-time Loader**

1. Enable deduplicateSystemObject.

```
set EXECUTE_MATCH_API=deduplicateSystemObject in run-realtime-loader.bat/
run-realtime-loader.sh
```

**2.** Configure confg/rtl.properties for deduplicateSystemObject.

## **Post Process**

The post process is used for designing and implementing any business logic and plugin in the RTL. The RTL executes the post process after each source system is deduplicated, if it is enabled. Implement post process interface and enable it whenever you need. By default, no post process is configured.

# **Post Process Sample**

The OHMPI 2.0.13 patch packages an out-of-box post process sample. Unzip the ohmpi-patch.zip file. The artifacts of the post process sample are available under ohmpi-patch\netbeans\ohmpi\modules\ext\mdm\loader\samples\rtl. For information on how to implement the post process interface and execute the sample, see *readme.txt*.

# Finding Information and Patches on My Oracle Support

Your source for the latest information about OHMPI is Oracle Support's self-service Web site My Oracle Support (formerly MetaLink).

Before you install and use OHMPI, always visit the My Oracle Support Web site for the latest information, including alerts, White Papers, installation verification (smoke) tests, bulletins, and patches.

## **Creating My Oracle Support Account**

You must register at My Oracle Support to obtain a user name and password account before you can enter the website.

To register for My Oracle Support:

- 1. Open a Web browser to https://support.oracle.com.
- **2.** Click the **Register here** link to create a My Oracle Support account. The registration page opens.
- **3.** Follow the instructions on the registration page.

## Signing In to My Oracle Support

To sign in to My Oracle Support:

- 1. Open a Web browser to https://support.oracle.com.
- 2. Click Sign In.
- **3.** Enter your user name and password.
- 4. Click Go to open the My Oracle Support home page.

#### Finding Information on My Oracle Support

There are many ways to find information on My Oracle Support.

#### Searching by Article ID

The fastest way to search for information, including alerts, White Papers, installation verification (smoke) tests, and bulletins is by the article ID number, if you know it.

To search by article ID:

- 1. Sign in to My Oracle Support at https://support.oracle.com.
- 2. Locate the Search box in the upper right corner of the My Oracle Support page.
- **3.** Click the sources icon to the left of the search box, and then select **Article ID** from the list.
- 4. Enter the article ID number in the text box.
- **5.** Click the magnifying glass icon to the right of the search box (or press the Enter key) to execute your search.

The Knowledge page displays the results of your search. If the article is found, click the link to view the abstract, text, attachments, and related products.

#### Searching by Product and Topic

You can use the following My Oracle Support tools to browse and search the knowledge base:

- Product Focus On the Knowledge page under Select Product, type part of the product name and the system immediately filters the product list by the letters you have typed. (You do not need to type "Oracle.") Select the product you want from the filtered list and then use other search or browse tools to find the information you need.
- Advanced Search You can specify one or more search criteria, such as source, exact phrase, and related product, to find information. This option is available from the Advanced link on almost all pages.

#### **Finding Patches on My Oracle Support**

Be sure to check My Oracle Support for the latest patches, if any, for your product. You can search for patches by patch ID or number, or by product or family.

To locate and download a patch:

- 1. Sign in to My Oracle Support at https://support.oracle.com.
- **2.** Click the **Patches & Updates** tab. The Patches & Updates page opens and displays the Patch Search region. You have the following options:
  - In the Patch ID or Number is field, enter the number of the patch you want. (This number is the same as the primary bug number fixed by the patch.) This option is useful if you already know the patch number.
  - To find a patch by product name, release, and platform, click the **Product or Family** link to enter one or more search criteria.
- 3. Click Search to execute your query. The Patch Search Results page opens.
- **4.** Click the patch ID number. The system displays details about the patch. In addition, you can view the Read Me file before downloading the patch.
- 5. Click **Download**. Follow the instructions in the patch Read Me to install the patch.

## **Finding Oracle Documentation**

The Oracle Web site contains links to all Oracle user and reference documentation. You can view or download a single document or an entire product library.

#### **Finding Oracle Health Sciences Documentation**

To get user documentation for Oracle Health Sciences applications, go to the Oracle Health Sciences documentation page at:

http://www.oracle.com/technetwork/documentation/hsgbu-154445.html

Always check the Oracle Health Sciences Documentation page to ensure you have the latest updates to the documentation.

#### **Finding Other Oracle Documentation**

To get user documentation for other Oracle products:

**1.** Go to the following Web page:

http://www.oracle.com/technology/documentation/index.html

Alternatively, you can go to http://www.oracle.com, point to the Support tab, and then click **Documentation**.

- 2. Scroll to the product you need and click the link.
- 3. Click the link for the documentation you need.

#### **Documentation Accessibility**

For information about Oracle's commitment to accessibility, visit the Oracle Accessibility Program website at http://www.oracle.com/pls/topic/lookup?ctx=acc&id=docacc.

#### Access to Oracle Support

Oracle customers that have purchased support have access to electronic support through My Oracle Support. For information, visit

http://www.oracle.com/pls/topic/lookup?ctx=acc&id=info or visit
http://www.oracle.com/pls/topic/lookup?ctx=acc&id=trs if you are hearing
impaired.

Copyright © 2016, Oracle and/or its affiliates. All rights reserved.

The information contained herein is subject to change without notice and is not warranted to be error-free. If you find any errors, please report them to us in writing.

If this is software or related documentation that is delivered to the U.S. Government or anyone licensing it on behalf of the U.S. Government, then the following notice is applicable:

U.S. GOVERNMENT END USERS: Oracle programs, including any operating system, integrated software, any programs installed on the hardware, and/or documentation, delivered to U.S. Government end users are "commercial computer software" pursuant to the applicable Federal Acquisition Regulation and agency-specific supplemental regulations. As such, use, duplication, disclosure, modification, and adaptation of the programs, including any operating system, integrated software, any programs installed on the hardware, and/or documentation, shall be subject to license terms and license restrictions applicable to the programs. No other rights are granted to the U.S. Government.

This software or hardware is developed for general use in a variety of information management applications. It is not developed or intended for use in any inherently dangerous applications, including applications that may create a risk of personal injury. If you use this software or hardware in dangerous applications, then you shall be responsible to take all appropriate fail-safe, backup, redundancy, and other measures to ensure its safe use. Oracle Corporation and its affiliates disclaim any liability for any damages caused by use of this software or hardware in dangerous applications.

Oracle and Java are registered trademarks of Oracle and/or its affiliates. Other names may be trademarks of their respective owners.

Intel and Intel Xeon are trademarks or registered trademarks of Intel Corporation. All SPARC trademarks are used under license and are trademarks or registered trademarks of SPARC International, Inc. AMD, Opteron, the AMD logo, and the AMD Opteron logo are trademarks or registered trademarks of Advanced Micro Devices. UNIX is a registered trademark of The Open Group.

This software or hardware and documentation may provide access to or information about content, products, and services from third parties. Oracle Corporation and its affiliates are not responsible for and expressly disclaim all warranties of any kind with respect to third-party content, products, and services unless otherwise set forth in an applicable agreement between you and Oracle. Oracle Corporation and its affiliates will not be

Oracle Healthcare Master Person Index Quick Start Guide for Deduplicating Source System Objects, Release 2.0.13 E78933-01

This software and related documentation are provided under a license agreement containing restrictions on use and disclosure and are protected by intellectual property laws. Except as expressly permitted in your license agreement or allowed by law, you may not use, copy, reproduce, translate, broadcast, modify, license, transmit, distribute, exhibit, perform, publish, or display any part, in any form, or by any means. Reverse engineering, disassembly, or decompilation of this software, unless required by law for interoperability, is prohibited.

responsible for any loss, costs, or damages incurred due to your access to or use of third-party content, products, or services, except as set forth in an applicable agreement between you and Oracle.